# Training Catalog Batch Data: CSV Format User Guide

National Initiative for Cybersecurity Careers and Studies (NICCS)

*Version 1.3, April 7, 2017*

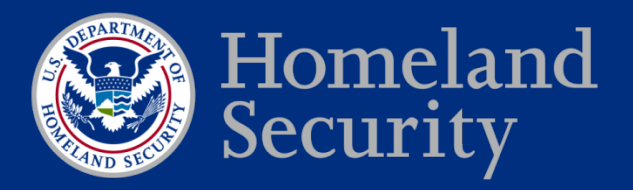

**Stakeholder Engagement and Cyber Infrastructure Resilience** 

# **Training Catalog Batch Data: CSV Format User Guide**

*Prepared for DHS by* 

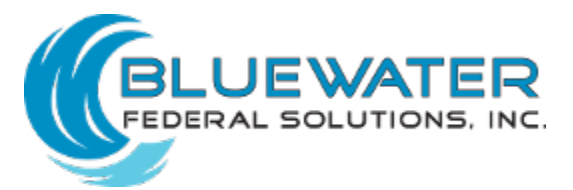

**Bluewater Federal Solutions, Inc.** 14420 Albemarle Point Place, Suite 200 Chantilly, VA 20151

## **Training Catalog BatchData: CSV Format User Guide NICCSPortal**

Submitted by:

Program Manager Date

Approved by:

DHS NPPD OCIO Date

This page intentionally left blank.

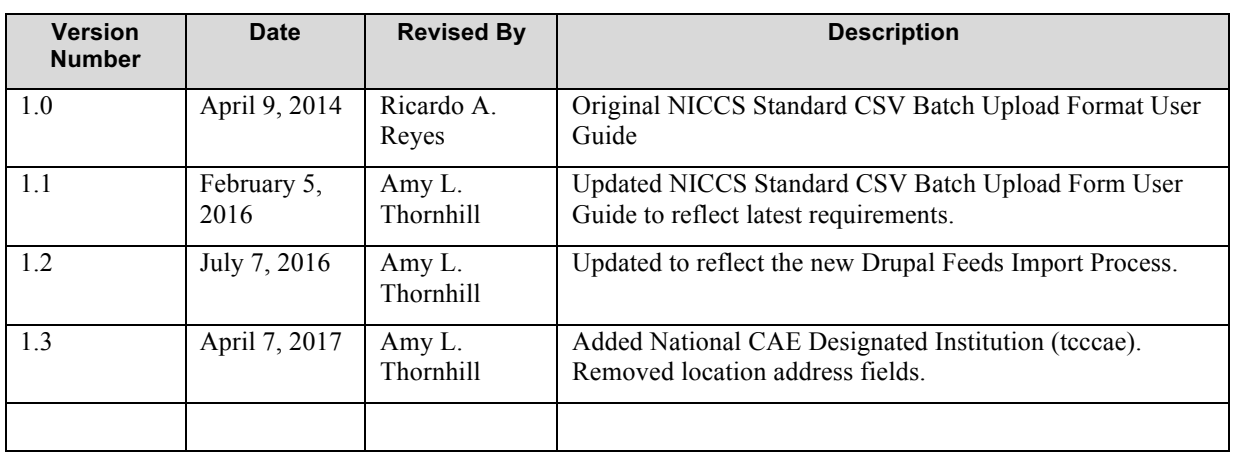

# **VERSION HISTORY**

# **TABLE OF CONTENTS**

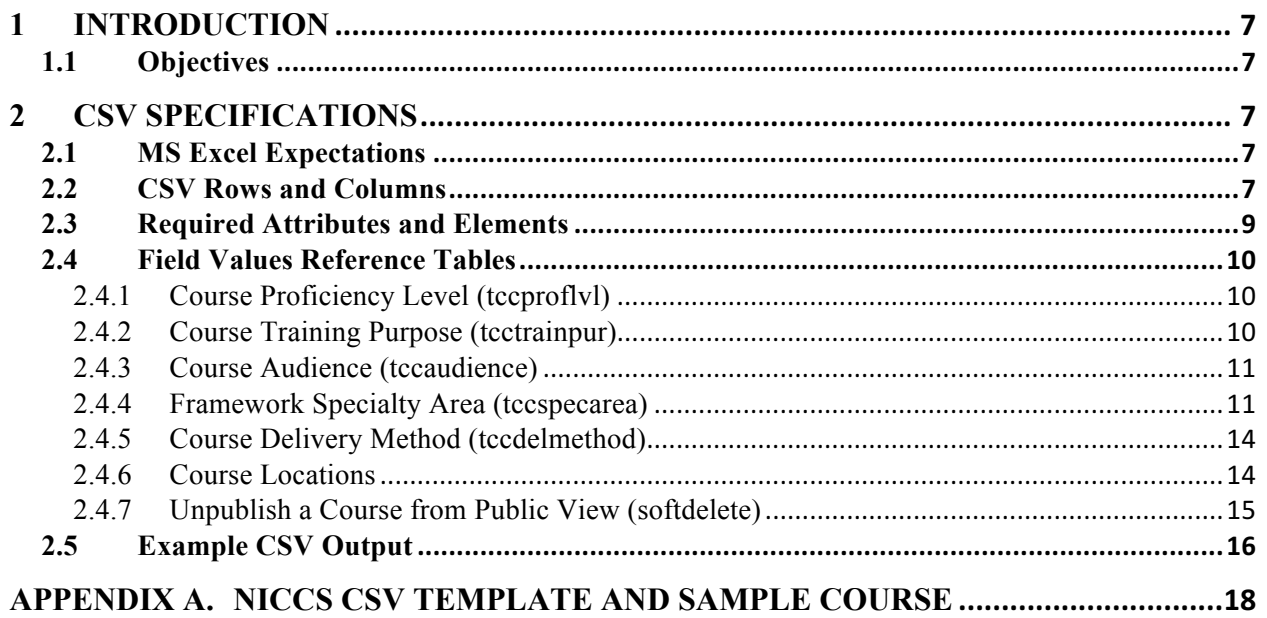

# **List of Figures**

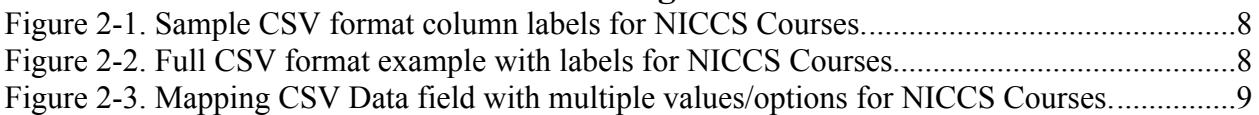

# **List of Tables**

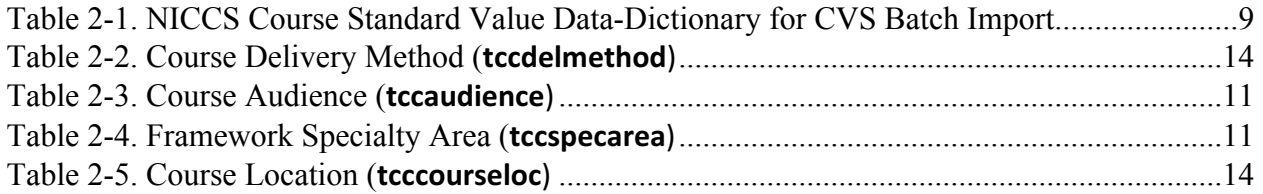

# **1 INTRODUCTION**

The DHS NICCS Program administers a Training Catalog system on the National Initiative for Cybersecurity Careers and Studies (NICCS) Portal. The catalog courses and provider data are comprised of external records that are owned and managed by DHS NICCS Program partners, collaborators, and stakeholders. For that reason, the NICCS program has standardized a data schema for the collection of the Training Catalog data, including two acceptable data formats for multiple course record submission. This user guide will provide instructions for creating a Comma Separated Value (CSV) format.

# **1.1 Objectives**

Training Providers (TPs) will submit course data in CSV format. The NICCS Portal will provide a web-based administration user interface (UI) for the Training Catalog Administrator to upload the CSV file. This document will serve as the standard operating procedures (SOPs) for creating a CSV file. Its general purpose is to provide TPs with guidelines to create the output of data from their respective data sources and databases into a CSV format.

# **2 CSV SPECIFICATIONS**

A CSV file must follow a specific format and structure. The following sections describe how the CSV file should be created, including the required elements and attributes along with the format of allowable values.

# **2.1 MS Excel Expectations**

This documentation expects for the reader (user) to be familiar with Microsoft (MS) Excel spreadsheets. The instructions will be documented based on the MS Excel capabilities and features to save a document in CSV format.

Basic MS Excel steps for drafting and saving CSV file:

- 1. Open MS Excel.
- 2. Create New Workbook (File -> New Workbook).
- 3. Label the first row's columns with the corresponding data schema fields (see Figure 2.2) below.
- 4. Enter each course record on each row of the CSV file.
- 5. Save the file as CSV format (File -> Save As -> Format -> Comma Separated Value  $(.csv)$ ).

File name should include niccs + courses + provider\_name + current date. Example: "niccs\_courses\_provider\_name\_mmddyyyy.csv"

**Note:** CSV formatted files do not capture font-format styles such as bold, font size, or color, so when saving a file as CSV format with MS Excel, all of those styles will be lost. This is expected behavior for CVS files.

# **2.2 CSV Rows and Columns**

The CSV file's first row should have the following columns (starting from A1-V1).

- A. tccid
- B. name
- C. provider
- D. tcccatnbr
- E. tcclocalnbr
- F. tcccae
- G. tcccourl
- H. description
- I. tccprereq
- J. tccproflvl
- K. tcctrainpur
- L. tccaudience
- M. tccobjective
- N. tccdelmethod
- O. tccspecarea
- P. tcccourseloc
- **Q.** softdelete

Copy and paste each of the column labels to the first row of the MS Excel Workbook. Once completed, the first row structure should match Figure 2-1 below.

| $\bullet$ $\bullet$ ( |             | $\Box$ and $\Box$        |                 |                         |                                  |                          |                                                           | <b>M</b> niccs_provider_import |                               |                    |                                          |        |                       | Q v Search Sheet                                                         |   |
|-----------------------|-------------|--------------------------|-----------------|-------------------------|----------------------------------|--------------------------|-----------------------------------------------------------|--------------------------------|-------------------------------|--------------------|------------------------------------------|--------|-----------------------|--------------------------------------------------------------------------|---|
| Home                  | Insert      | Page Layout              | <b>Formulas</b> | Data                    | <b>Review</b>                    | <b>View</b>              |                                                           |                                |                               |                    |                                          |        |                       |                                                                          |   |
| Paste                 | оò<br>।়ি ∗ | Calibri (Body)<br>U<br>в | 12<br>≫         | $A - A$<br>$\mathsf{A}$ | $=$<br>$=$<br>$\equiv$<br>Ξ<br>Ξ | $\frac{1}{2}$ +<br>◆三 ◆三 | $\Box$ Wrap Text<br>$\leftrightarrow$<br>Merge & Center * |                                | Percentage<br>%<br>$S$ $\sim$ | $^{4.0}_{0.0}$ .00 | ∎≠<br>Conditional<br>Formatting as Table | Format | Cell<br><b>Styles</b> | *** Insert *<br><b>WIX Delete</b> v<br>$F$ ormat $\overline{ }$          | t |
| A <sub>9</sub>        | ▴           | Ťх                       |                 |                         |                                  |                          |                                                           |                                |                               |                    |                                          |        |                       |                                                                          |   |
| $\mathbf{A}$          |             | c<br>в                   | D               |                         |                                  | н<br>G                   |                                                           |                                | K                             |                    | M                                        | N<br>O |                       | Q<br><b>P</b>                                                            |   |
| tccid                 | name        | provider                 | tcclocalnbr     | tcccatnbr               | tcccae<br>tcccourl               | description              | tccprereg                                                 | tccprofivi                     | tcctrainpur                   |                    |                                          |        |                       | tccaudience tccobjective tccdelmetho tccspecarea tcccourseloc softdelete |   |

*Figure 2-1. Sample CSV format column labels for NICCS Courses.*

Enter each piece of course information starting from cell A2 (Column 1, Row 2). Each row will consist of each new record to be uploaded or updated on the NICCS Portal Training Catalog system.

Figure 2-2 depicts an example of eight (8) courses that were entered in the CSV file. Each course record populated in its respective row, starting from row 2.

|           | 8<br>$\mathbb{F}$     | . <del>ഹം</del> ശ | ≂                   |                    |                                                                                             |                         |                     |                 |                                                                |                                                |           | iniccs courses providerex 07 07 2016 New |         |                                                   |             |                                                                                                    |                       |                                                 | Q v Search Sheet |               |                         |
|-----------|-----------------------|-------------------|---------------------|--------------------|---------------------------------------------------------------------------------------------|-------------------------|---------------------|-----------------|----------------------------------------------------------------|------------------------------------------------|-----------|------------------------------------------|---------|---------------------------------------------------|-------------|----------------------------------------------------------------------------------------------------|-----------------------|-------------------------------------------------|------------------|---------------|-------------------------|
|           | Home                  | <b>Insert</b>     |                     | <b>Page Layout</b> |                                                                                             | <b>Formulas</b>         | Data                | <b>Review</b>   | <b>View</b>                                                    |                                                |           |                                          |         |                                                   |             |                                                                                                    |                       |                                                 |                  |               | ☺                       |
|           | σc<br>ıç,<br>Paste    |                   | Calibri (Body)<br>в | U                  | 12<br>$\overline{\phantom{a}}$<br>$\boldsymbol{\mathrm{v}}$                                 | $A - A$<br>$\mathbf{A}$ | $=$<br>≘<br>三       | $=$<br>$=$<br>三 | $\frac{1}{2}$ +<br>恒<br>$\blacklozenge \Xi$                    | $\Box$ Wrap Text<br>← Merge & Center           |           | General<br>$S$ $\sim$<br>$\%$            |         | $0.0$ 0.0                                         | Conditional | Format<br>Formatting as Table                                                                                  | Cell<br><b>Styles</b> | *** Insert *<br><b>MIX</b> Delete v<br>Format v |                  | Σ.<br>۳ ا≩ا   | AQ.<br>Sort &<br>Filter |
| <b>P4</b> |                       | $\times$          |                     | tx.                | 8504 Two Notch Rd                                                                           |                         |                     |                 |                                                                |                                                |           |                                          |         |                                                   |             |                                                                                                    |                       |                                                 |                  |               |                         |
|           | C                     | D                 | F                   |                    | G                                                                                           | H                       |                     |                 | K                                                              |                                                | M         | N.                                       | $\circ$ | P                                                 | Q           | $\mathsf{R}$                                                                                                   | s                     |                                                 | U                | $\mathsf{V}$  | W                       |
|           | provider              |                   |                     |                    | tcccatnb tcclocal tccprol tcccourl                                                          |                         |                     |                 | tccaudience tcctrainpur tccdelmetho tccspecarea description    |                                                | tccprereg |                                          |         |                                                   |             | tccobjecti address_raddress_line address_line address_city address_stat addres address tcccourseloc softdelete |                       |                                                 |                  |               |                         |
|           | Provider Ex PE101     |                   |                     |                    | 0 http://www. Federal Empl Skill Develop Classroom                                          |                         |                     |                 |                                                                | Computer No <p>An exam Example</p>             |           |                                          |         | <p><ul><li>one</li><li>two</li><ul></ul></ul></p> |             |                                                                                                    |                       |                                                 |                  | [{"country":" | 0                       |
|           | 3 Provider Ex PE201   |                   |                     |                    | 0 http://www. Federal Emp Skill Develop Classroom                                           |                         |                     |                 |                                                                | Computer Ne <p><ol><li>L Example</li></ol></p> |           | <p>Test</p>                              |         |                                                   |             |                                                                                                    |                       |                                                 |                  | [{"country":" | $\mathbf{0}$            |
|           | 4 Provider Ex PE301   |                   |                     |                    | 2 http://www. All                                                                           |                         |                     |                 | Functional D Classroom   C Information : < p>Descripti Example |                                                |           |                                          |         | <p>Test&lt;, Provider   8504 Two Ndtch Rd</p>     |             | Columbia                                                                                                    | MD                    | <b>US</b>                                       | 29223            |               |                         |
|           | 5 Provider Ex PE401   |                   |                     |                    | 0 http://www. All   Federal E Functional D                                                  |                         |                     |                 | 11 2 3                                                         | <p>Descripti Example</p>                       |           | <p>Test</p>                              |         |                                                   |             |                                                                                                    |                       |                                                 |                  |               | $\Omega$                |
|           | 6 Provider Ex PE501   |                   |                     |                    | 1 http://www. 1 2                                                                           |                         | Skill Develop 1 2 3 |                 |                                                                | All Source In <p>Descripti Example</p>         |           | <p>Test</p>                              |         |                                                   |             |                                                                                                    |                       |                                                 |                  | [{"country":" |                         |
|           | Provider Ex PE601     |                   |                     |                    | 2 http://www. Federal Empl Skill Develop 112                                                |                         |                     |                 |                                                                | Computer Ne <p>Descripti Example</p>           |           |                                          |         | <p><ul><li>one</li><li>two</li><ul></ul></ul></p> |             |                                                                                                    |                       |                                                 |                  |               |                         |
|           | 8 Provider Ex PE701   |                   |                     |                    | 3 mailto:pe@e Federal Emp Skill Develop Online, Instri Computer Ne <p>Descripti Example</p> |                         |                     |                 |                                                                |                                                |           |                                          |         | <p><ul><li>one</li><li>two</li><ul></ul></ul></p> |             |                                                                                                    |                       |                                                 |                  |               |                         |
|           | 9 Provider Ex PE801-1 |                   |                     |                    | 1 mailto:pe@e Federal Empl Skill Develop                                                    |                         |                     |                 | 3 Computer No <p>Descripti Example</p>                         |                                                |           |                                          |         | <p><ul><li>one</li><li>two</li><ul></ul></ul></p> |             |                                                                                                    |                       |                                                 |                  | [{"country":" |                         |

*Figure 2-2. Full CSV format example with labels for NICCS Courses.*

Notice that columns **tccaudience**, **tccdelmethod**, and **tccspecarea** can have multiple entries/options. For the NICCS Portal system to parse through the CSV data and understand the multiple entries for these two columns, a **pipe-delimiter character ("|")** must be used to separate the values. See Figure 2-3 below for an example.

| н                                          |  | к                                                                            |
|--------------------------------------------|--|------------------------------------------------------------------------------|
| tccaudience tcctrainpur tccdelntccspecarea |  |                                                                              |
|                                            |  | Federal Empl Skill Develop Classro Computer Network Defense Infrastructure . |
|                                            |  | Federal Empl Skill Develop Classro Computer Network Defense Infrastructure . |
| <b>IAII</b>                                |  | Functional D Classro Information Systems Security Operations (               |
| <b>All Federal E Functional Di-</b>        |  | 11 2 3                                                                       |
| 1 2                                        |  | Skill Develop 1 2 3 All Source Intelligence   Computer Network .             |
| Federal Empl Skill Develop 1   2           |  | Computer Network Defense Infrastructure .                                    |
|                                            |  | Federal EmplSkill Develop Online, Computer Network Defense Infrastructure .  |
| Federal Empl Skill Develop                 |  | 3 Computer Network Defense Infrastructure .                                  |

*Figure 2-3. Mapping CSV Data field with multiple values/options for NICCS Courses.*

Section 2.3 below describes the data attributes and elements with descriptions for acceptable values for each field.

#### **2.3 Required Attributes and Elements**

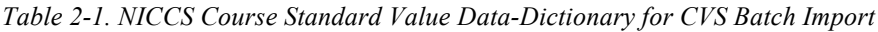

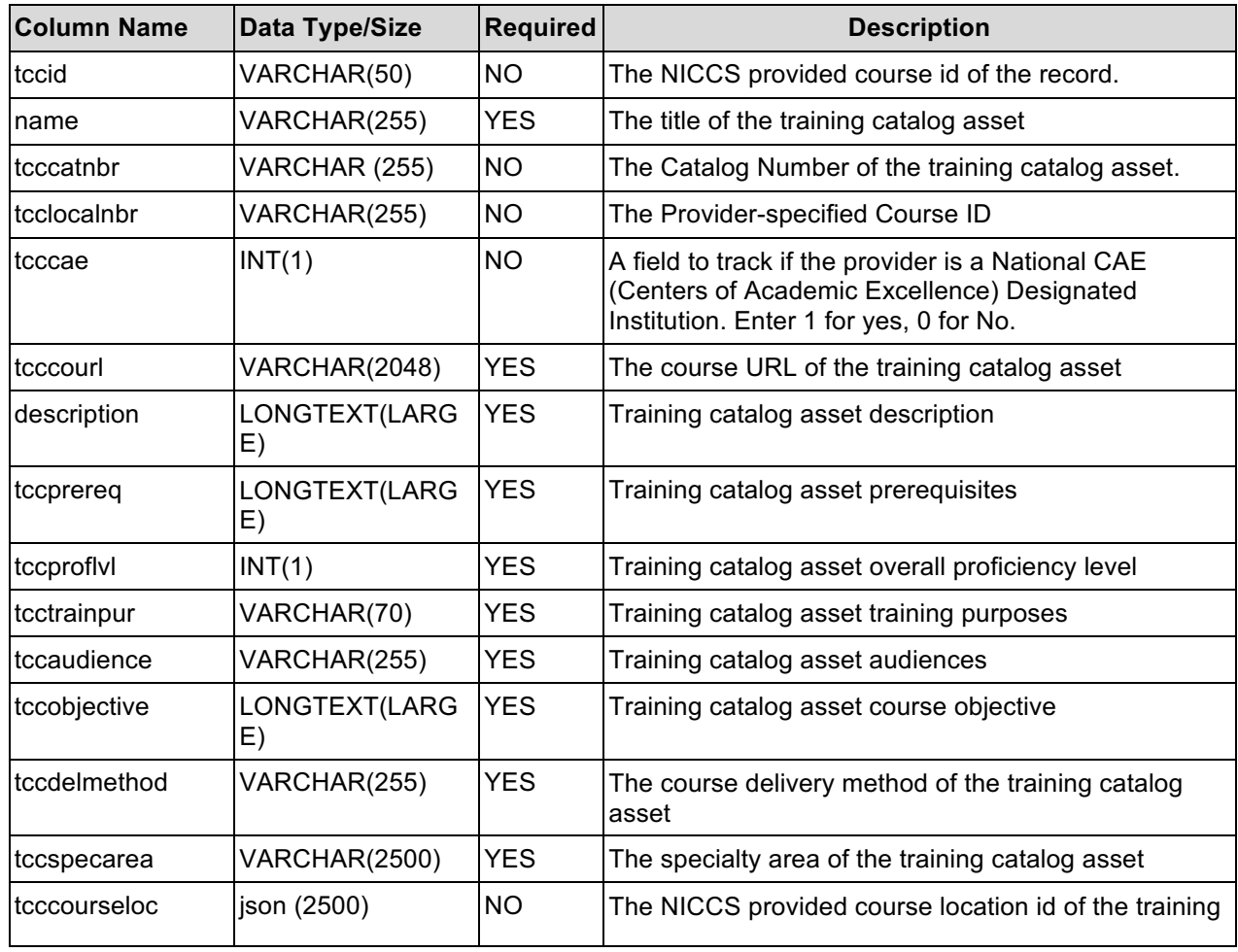

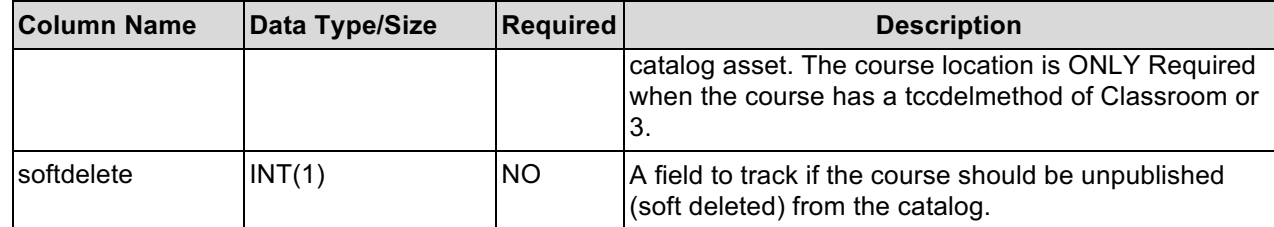

The attributes and descriptions of these fields are based on the NICCS Framework 1.0 standardization. For additional descriptions of these field values, please consult with NICCS SO and the Framework 1.0 documentation.

## **2.4 Field Values Reference Tables**

Table 2-1 above identifies the required fields and data types that are accepted. Most of the fields are self-explanatory for the NICCS Training Catalog course record; however, six (6) of the list items are based on NICCS prepopulated list options that the Training Provider has to follow.

Here are the acceptable field value options for the **tccproflvl**, **tcctrainpur, tccaudience, tccspecarea, tccdelmethod**, and **tcccourseloc**.

## **2.4.1 Course Proficiency Level (tccproflvl)**

Table 2-2 below identifies the Course Proficiency Level options that are accepted. **Note**: Only one (1) option is allowed.

| <b>Proficiency Level ID</b> | <b>Proficiency Level Name</b> | <b>Proficiency Level Description</b> |
|-----------------------------|-------------------------------|--------------------------------------|
|                             |                               |                                      |
|                             | No Proficiency                | No Proficiency                       |
|                             | <b>Basic</b>                  | Basic                                |
|                             | Intermediate                  | Intermediate                         |
| 3                           | Advanced                      | Advanced                             |
|                             | Expert                        | Expert                               |

*Table 2-2. Course Proficiency Level (tccproflvl)*

# **Example**:

Single option value: 2

# **2.4.2 Course Training Purpose (tcctrainpur)**

Table 2-3 below identifies the Course Training Purpose options that are accepted. **Note**: Multiple options are allowed.

| Training<br><b>Purpose ID</b> | <b>Training Purpose Name</b>  | <b>Training Purpose Description</b> |
|-------------------------------|-------------------------------|-------------------------------------|
| Functional<br>Development     | <b>Functional Development</b> | <b>Functional Development</b>       |
| Skill                         | <b>Skill Development</b>      | <b>Skill Development</b>            |

*Table 2-3. Course Training Purpose (tcctrainpur)*

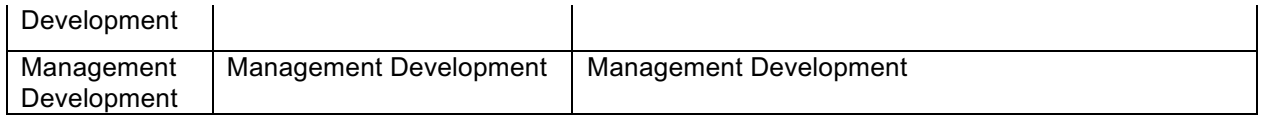

#### **Examples**:

- Single option: Functional Development
- Multiple options (separated by  $|$ ): Functional Development Management Development

#### **2.4.3 Course Audience (tccaudience)**

Table 2-4 below identifies the Course Audience options that are accepted. For the Course Audience field, the audience ids or audience names can be used as values. **Note**: Multiple options are allowed.

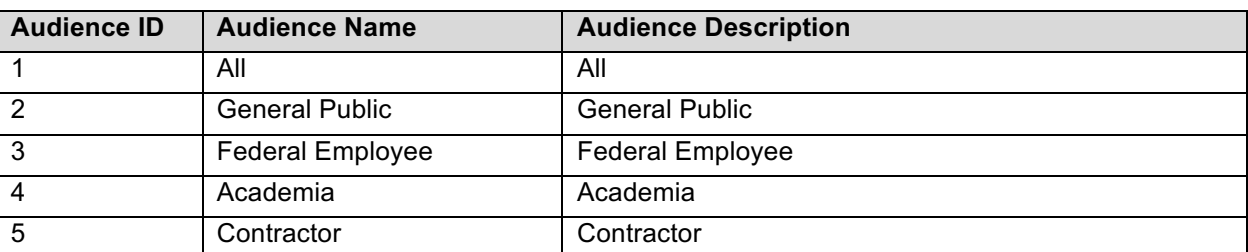

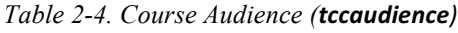

#### **Examples**:

- Single option value: 2 Single option name: General Public
- Multiple option values (separated by  $|$ ): 1|2|5 Multiple option names (separated by|): All|General Public|Contractror

#### **2.4.4 Framework Specialty Area (tccspecarea)**

Table 2-5 below identifies the Framework Specialty Area options that are accepted. For the Framework Specialty Area field, the specialty area ids or specialty area names can be used as values. **Note**: Multiple options (limit of 5) are allowed.

| <b>Area ID</b> | <b>Specialty Specialty Area Name</b>        | <b>Specialty Area Description Text</b>                                                                                                    |
|----------------|---------------------------------------------|----------------------------------------------------------------------------------------------------|
| 23             | All Source Intelligence                     | Analyzes threat information from multiple sources, disciplines, and<br>agencies across the Intelligence Community. Synthesizes and places<br>intelligence information in context; draws insights about the possible<br>implications.                       |
| 20             | <b>Collection Operations</b>                | Executes collection using appropriate strategies and within the<br>priorities established through the collection management process.                                                                                                    |
| 14             | <b>Computer Network</b><br>Defense Analysis | Uses defensive measures and information collected from a variety of<br>sources to identify, analyze, and report events that occur or might<br>occur within the network in order to protect information, information<br>systems, and networks from threats. |

*Table 2-5. Framework Specialty Area (tccspecarea)*

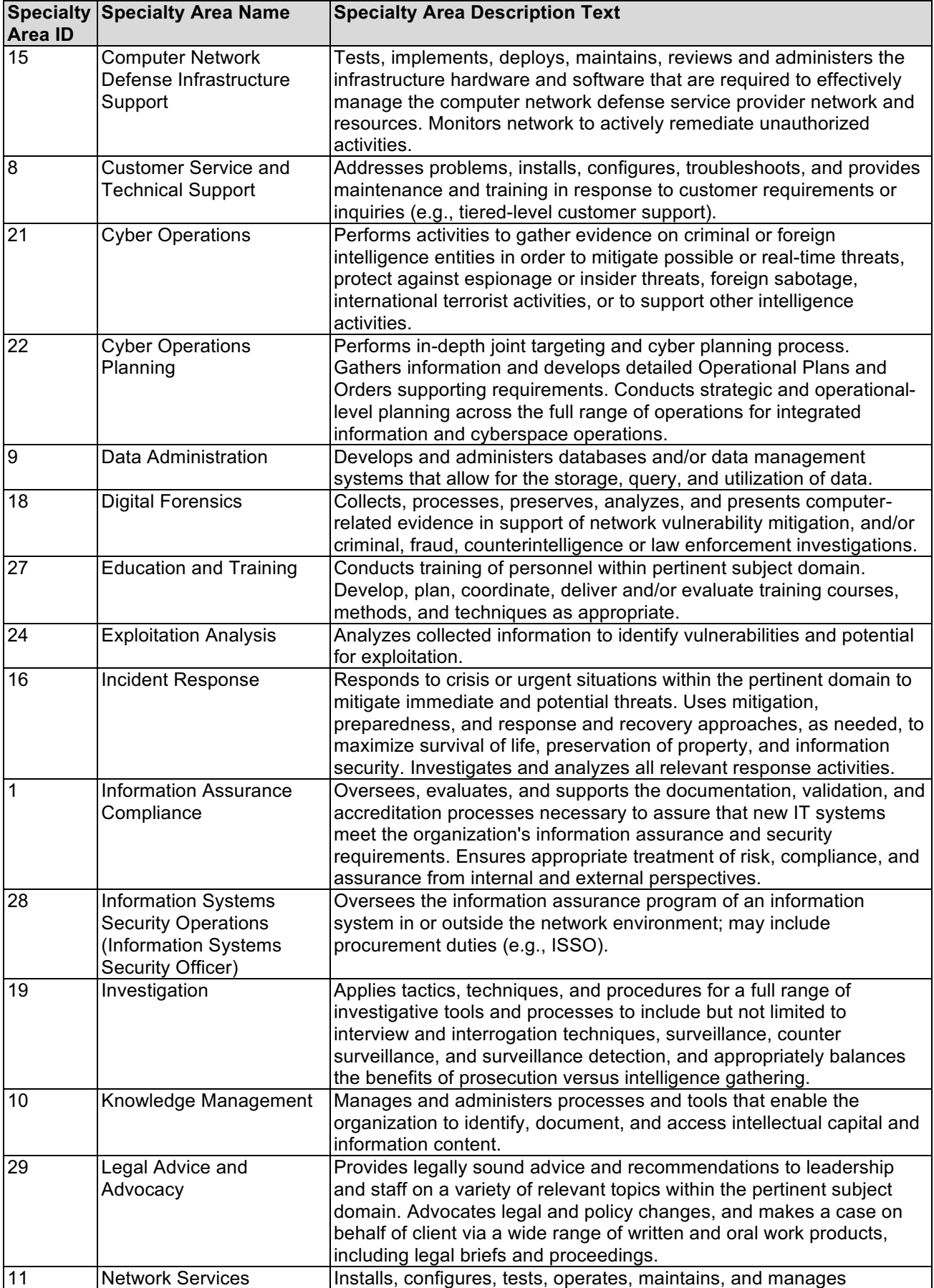

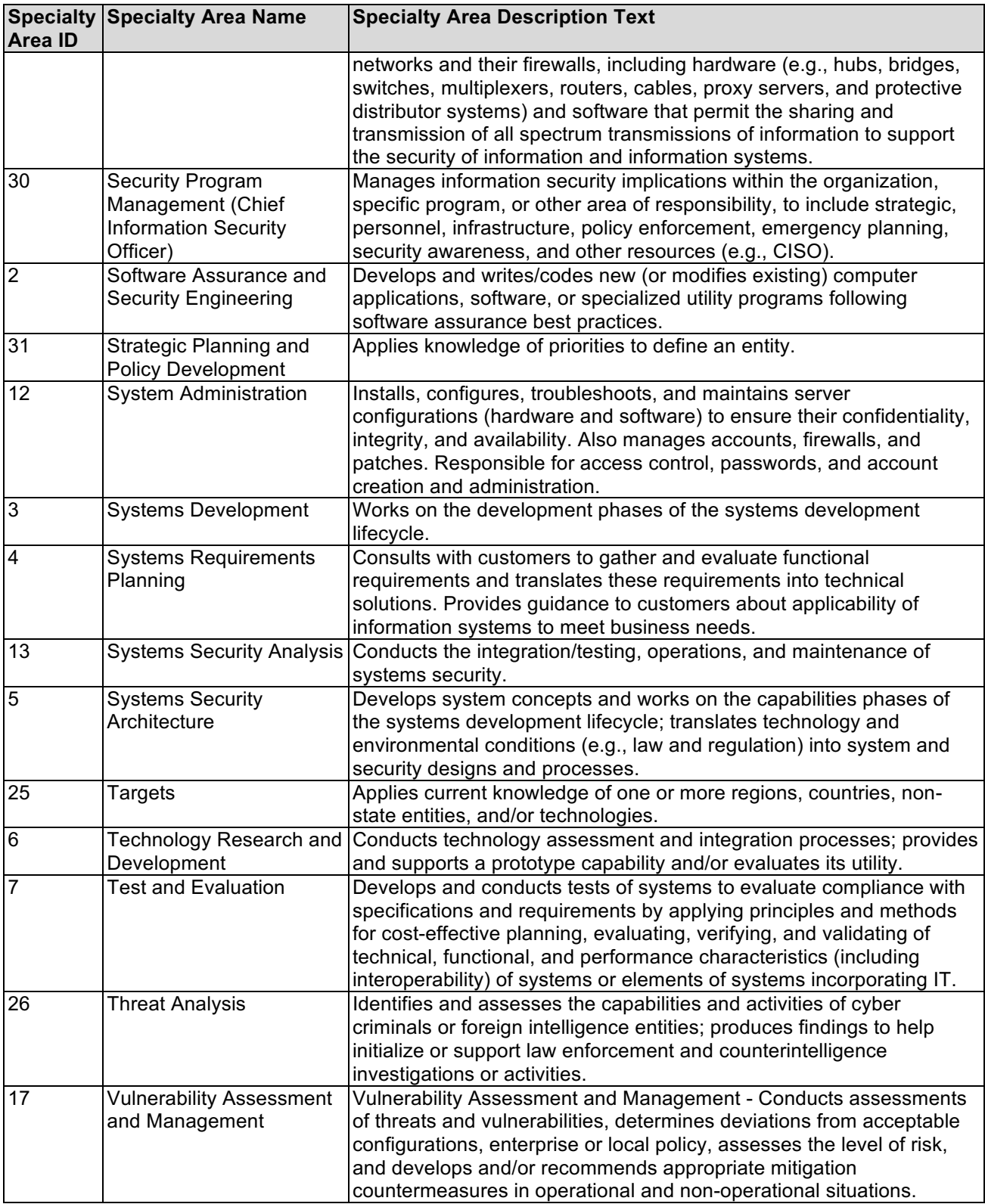

# **Examples**:

• Single option value: 17 Single option name: Vulnerability Assessment and Management • Multiple option values (separated by  $| \cdot |$  1|2 Multiple option names (separated by  $\vert$ ): Information Assurance Compliance Software Assurance and Security Engineering

## **2.4.5 Course Delivery Method (tccdelmethod)**

Table 2-6 below identifies the Course Delivery Method options that are accepted. For the Course Delivery Method field, the delivery method ids or delivery method names can be used as values. **Note**: Multiple options are allowed.

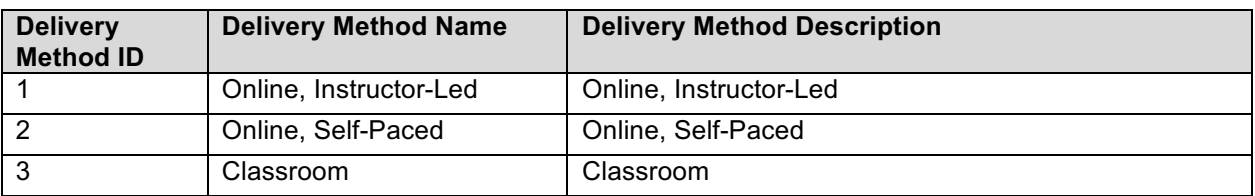

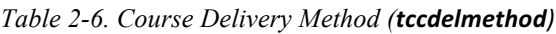

#### **Examples**:

- Single option value: 1 Single option name: Online, Instructor-Led
- Multiple option values (separated by  $|$ ): 1|2 Multiple option names (separated by |): Online, Instructor-Led|Online, Self-Paced

# **2.4.6 Course Locations (tcccourseloc)**

#### **2.4.6.1 Courses with a Single Location**

Courses with a single location must be provided using the field (tcccourseloc) using a single JSON string as shown in the example. For more information, see Section 2.4.6.3 How to build the JSON string

#### **Example**:

[{"country":"US","administrative\_area":"MD","locality":"Bethesda","postal\_code":"20814","tho roughfare":"8120 Woodmont Avenue","premise":"Suite 205","name\_line":"Provider Name"}]

#### **2.4.6.2 Courses with a Multiple Locations**

Courses with multiple locations must be provided using field (tcccourseloc) using a multiple JSON string as shown in the example. For more information, see Section 2.4.6.3 How to build the JSON string

#### **Example**:

[{"**country**":"US","administrative\_area":"VA","locality":"Roanoke","postal\_code":"240 19","thoroughfare":"123 Apple Tree Lane","premise":"Suite 123","name\_line":"Provider Name"}, {"**country**":"US","administrative\_area":"VA","locality":"Cloverdale","postal\_c ode":"24033","thoroughfare":"123 Elm Street","name\_line":"Provider

Name"}, {"**country**":"US","administrative\_area":"VA","locality":"Woodbridge","postal code":"22193","thoroughfare":"49 Pickle Lane","premise":"Ste 2","name\_line":"Provider Name"}]

#### **2.4.6.3 How to build the JSON String**

Locations should be formatted as a single json.

- a. country Country
- b. administrative area State
- c.  $locality City$
- d. postal  $code Zip Code$
- e. thoroughfare Address Line 1
- f. premise Address Line 2
- g. name\_line Location name

#### 'Pretty print' example:  $\Gamma$

```
 {
     "country": "US",
     "administrative_area": "CA",
     "locality": "Los Angeles",
     "postal_code": "91111",
     "thoroughfare": "1234 Main St",
     "premise": "Suite 30",
    "name line": "Location Label 1"
   },
   {
     "country": "US",
     "administrative_area": "DC",
     "locality": "Washington Metro",
     "postal_code": "22027",
     "thoroughfare": "5555 1st St",
     "premise": "",
    "name line": "Location Headquarters"
   }
]
```
#### **2.4.7 Unpublish a Course from Public View (softdelete)**

The softdelete value is a flag to change the status of the course and remove it from the public view. The number 0 represents to keep the course status unchanged. The number 1, will remove that course from the public facing site.

Note: tccid (column A) should be used to indicate which course to alter. If no tccid is provided, a new course will be created and will pushed to the public.

# **2.5 Example CSV Output**

Example CSV Format File with eight (8) Courses total Including FOUR (4) NEW Course records, two (2) Existing Course records needing updates, and Two (2) existing courses needing to be unpublished/soft deleted from training catalog

tccid,name,provider,tcccatnbr,tcclocalnbr,tccproflvl,tcccourl,tccaudience,tcctrainpur,tccdelmetho d,tccspecarea,description,tccprereq,tccobjective,address\_name,address\_line\_1,address\_line\_2,ad dress\_city,address\_state,address\_country,address\_zip,tcccourseloc,softdelete

,Course 101,Provider Ex,PE101,,0,http://www.google.com,Federal Employee,Skill

Development, Classroom, Computer Network Defense Infrastructure Support,  $\langle p \rangle$ An example desciption</p>,Example

,<p><ul><li>one</li><li>two</li><ul></p><sub>>>>></sub>,,,,,,,,"[{""country"":""US"",""administrative\_area"": ""VA"",""locality"":""Roanoke"",""postal\_code"":""24019"",""thoroughfare"":""123 Apple Tree Lane"",""premise"":""Suite

123"",""name\_line"":""TEST""},{""country"":""US"",""administrative\_area"":""VA"",""locality "":""Cloverdale"",""postal\_code"":""24033"",""thoroughfare"":""123 Elm

Street"",""name\_line"":""Location

3""},{""country"":""US"",""administrative\_area"":""VA"",""locality"":""Woodbridge"",""postal \_code"":""22193"",""thoroughfare"":""49 Pickle Lane"",""premise"":""Ste  $\overline{2}$ "", ""name\_line"": ""Location 4""}]",0

,Course 201,Provider Ex,PE201,,0,http://www.google.com,Federal Employee,Skill Development,Classroom,Computer Network Defense Infrastructure Support, <p><ol><li>List 1</li><li>List 2</li></ol>Another Test</p>,Example

,<p>Test</p>,,,,,,,,"[{""country"":""US"",""administrative\_area"":""VA"",""locality"":""Roanok e"",""postal\_code"":""24019"",""thoroughfare"":""123 Apple Tree Lane"",""premise"":""Suite 123"",""name\_line"":""TEST""}]",0

,Course 301,Provider Ex,PE301,,2,http://www.google.com,All,Functional Development,"Classroom|Online, Instructor-Led",Information Systems Security Operations (Information Systems Security Officer),<p>Description</p>,Example ,<p>Test</p>,Provider Ex,8504 Two Notch Rd,,Columbia,MD,US,29223,,0

,Course 401,Provider Ex,PE401,,0,http://www.google.com,All|Federal Employee,Functional Development|Skill Development,1,1|2|3,<p>Description</p>>  $\exists$ Example ,<p>Test</p>  $\exists$ ,,,,,,,,,,0

1245,Course 501,Provider Ex,PE501,,1,http://www.google.com,1|2,Skill Development,1|2|3,All Source Intelligence|Computer Network Defense Infrastructure Support,<p>Description</p>,Example

,<p>Test</p>,,,,,,,,"[{""country"":""US"",""administrative\_area"":""SC"",""locality"":""Columbi a"",""postal\_code"":""29223"",""thoroughfare"":""8502 Two Notch Rd"",""name\_line"":""Provider EX""}]",0

1246,Course 601,Provider Ex,PE601,,2,http://www.google.com,Federal Employee,Skill Development,1|2,Computer Network Defense Infrastructure Support,<p>Description</p>,Example ,<p><ul><li>one</li><li>two</li><ul></p>></

1247,Course 701,Provider Ex,PE701,,3,mailto:pe@example.com,Federal Employee,Skill Development,"Online, Instructor-Led",Computer Network Defense Infrastructure Support,<p>Description</p>,Example ,<p><ul><li>one</li><li>two</li><ul></p>></

1248,Course 801,Provider Ex,PE801-1,,1,mailto:pe@example.com,Federal Employee,Skill Development,3,Computer Network Defense Infrastructure

Support,<p>Description</p>,Example

,<p><ul><li>one</li><li>two</li><ul></p>,,,,,,,,"[{""country"":""US"",""administrative\_area"": ""SC"",""locality"":""Columbia"",""postal\_code"":""29223"",""thoroughfare"":""8502 Two Notch Rd"",""name\_line"":""Provider EX""}]",1

# **APPENDIX A. NICCS CSV TEMPLATE AND SAMPLE COURSE**

For more information, please see the files niccs\_course\_template\_07April2017.csv and niccs\_courses\_07April2017.csv included in the provider package.